## **Boletim Técnico**

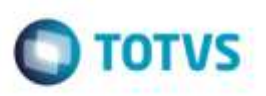

## **Cálculo de Serviço com Redespacho**

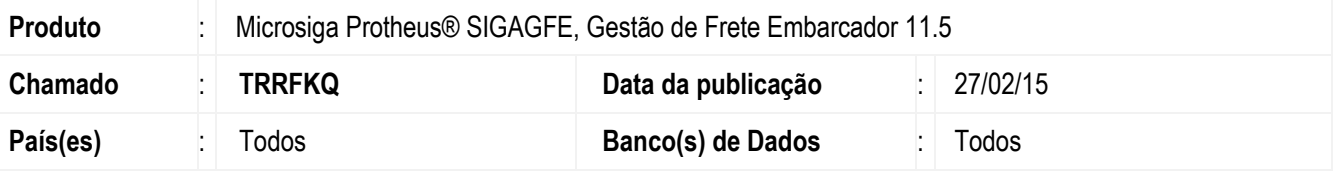

Melhoria na rotina de **Chamada de Funções de Cálculo** (**GFEXFUNB**), para que considere corretamente a cidade do segundo trecho para que o cálculo seja efetuado corretamente.

Para viabilizar essa melhoria, é necessário aplicar o pacote de atualizações (*Patch*) deste chamado.

## **Procedimento para Utilização**

- 1. Em **Gestão de Frete Embarcador** (**SIGAGFE**), acesse **Movimentação** > **Expedição/Recebimento** > **Documento de Carga**.
	- Dois Documentos de Carga para mesmo Remetente e Destinatário.
	- Documentos de carga com Redespacho e segundo trecho pago.
	- Vincule ao romaneio e calcule-o.
- 2. Acesse **Movimentação** > **Ocorrências**.

- Registro de Ocorrência do Tipo "Serviço" para a Transportadora Redespachante, selecionando os dois Documentos de Carga.

3. - O cálculo deve ser efetuado corretamente.

## **Informações Técnicas**

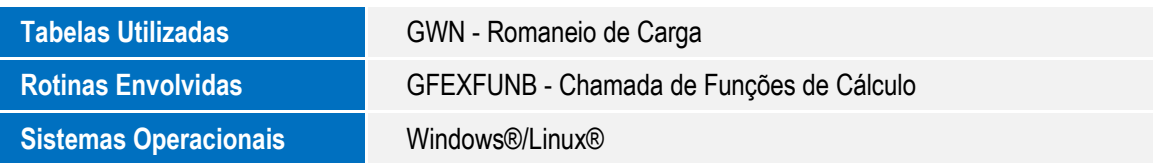

ö

ö